### 2防区IP模块

## **Installation guide** 使用说明

### 2 防区 IP 模块

#### 1. 主要功能

- ※ 模块自带 2 个防区。
- ※ 模块自动 1 路继电器输出(有源/无源可选)。
- ※ 模块输出可与自身防区联动也可以中心控制。
- ※ 模块通过网络接口可以实现上报 2 个中心,支持上报云服务器。
- ※ 通过中心控制布撤防。

#### 2. 电性能指标

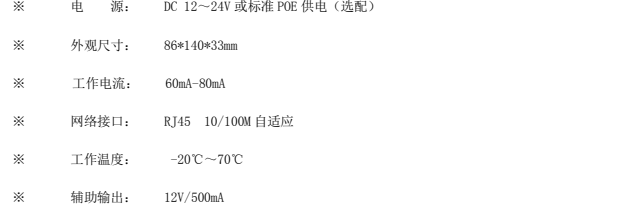

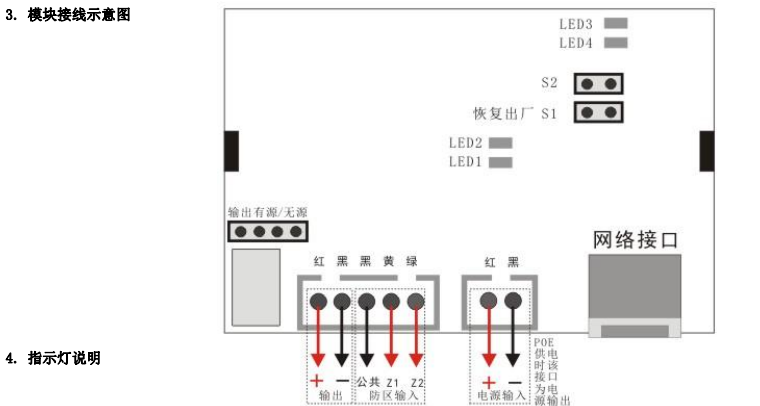

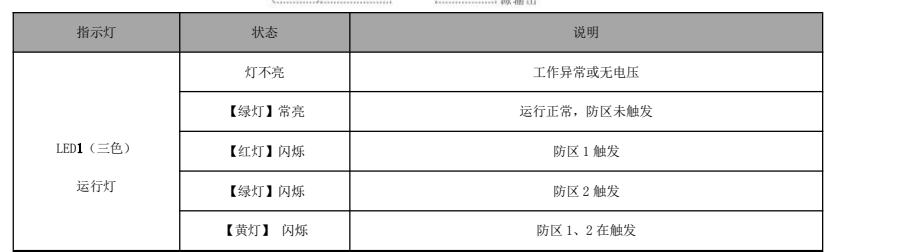

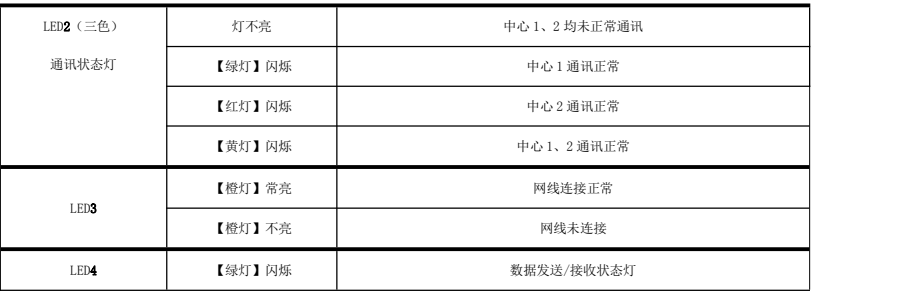

#### 5. 设备配置

#### 5.1 搜索工具配置

1).运行【SearchToolV2.0】程序,点击"搜索"如图 1。

#### 注意事项:

a. 须将电脑 IP 改为静态, 且与配置目标 IP 相同网段。建议将闲置网卡临时禁用。

b.搜索时模块会跟随搜索工具电脑 IP 显示地址。妥善保存搜索工具,不要随意搜索。

c. 搜索工具可对模块基础参数进行单个或批量配置,高级配置请进入 Web 页面配置。

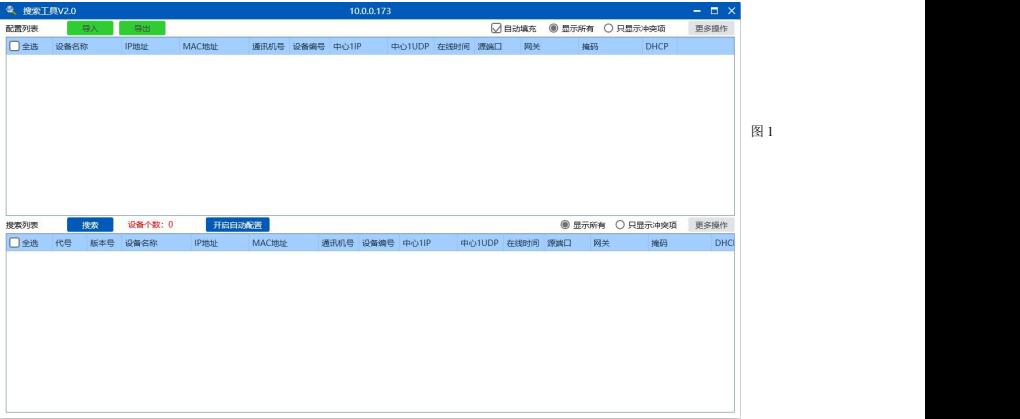

2). 选中设备并双击打开配置页面(图 2),配置模块网络参数及设备编号。

IP 地址: 为模块的 IP, DHCP 选择禁止后可修改。为每个模块分配唯一 IP 地址。

中心 IP: 为模块上报通讯主机或管理软件电脑的 IP 地址。相同主机或软件下的模块中心 IP 都相同。

中心端口:默认为 20001,除非网络环境限制,否则无需修改

设备名称:定义模块安装位置,方便下次搜索时辨别,可不修改。

设备编号: 模块在主机或软件上的编号, 设备编号范围(0~239)必须唯一。

通讯机号:一般不需要修改。大型项目可能会用到,为区域编号,与主机或软件通讯机编号对应。

源端口:默认 20001,除非网络环境限制,否则无需修改。

密 码: 模块的操作密码,正常无需修改。

在线时间:心跳包发送周期,默认 20 秒,正常无需修改。

网 关: 设置模块所在网络环境下的网关。

子网掩码:正常无需修改。

服务器模式:保持关闭,无需改动。

以上内容修改完成后点击【配置】将参数发送到模块,完成该模块的单个配置。

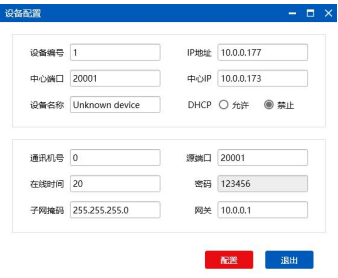

#### 5.2 Web 配置

图 2

a. 模块默认 IP 为 10.0.0.109, 有路由器网络环境 IP 地址会自动分配,就需要配合搜索工具或命令行内查询当前模块的 IP 地址。普通交换机或由

脑直连模块下,需将电脑 IP 设置为: 10.0.0.x("x"为 2^254 任意值, 109 除外),子网掩码 255.255.255.0, 网关 10.0.0.1。

b. 打开浏览器, 在地址栏输入 10.0.0.109 回车, 登录模块 Web 页面, 如下图所示。

c. 在登陆界面输入 6 位密码, 输入自定义密码, 该密码为以后的登录密码。登陆成功后, 5 分钟内操作有效。

登录成功后可看到模块当前运行状态,如下图所示。

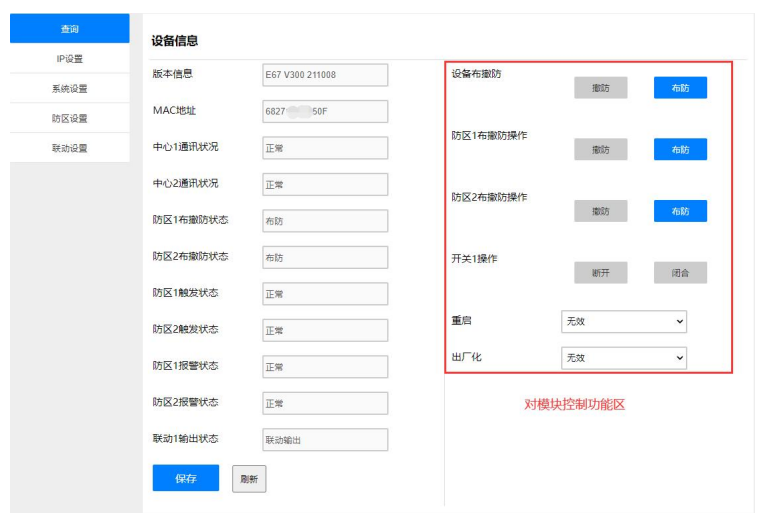

重 启:该选项是对模块进行远程重启,模块配置完毕后需重启操作。

# 注意事项:<br>重 启:该选项是对模块进行远程重启,模块配置完毕后需重启操作。<br>**出厂化: 是对模块恢复出厂值操作,选择后直接生效,需谨慎操作!**<br>6 出厂化:是对模块恢复出厂值操作,选择后直接生效,需谨慎操作!

#### 6、编程项说明

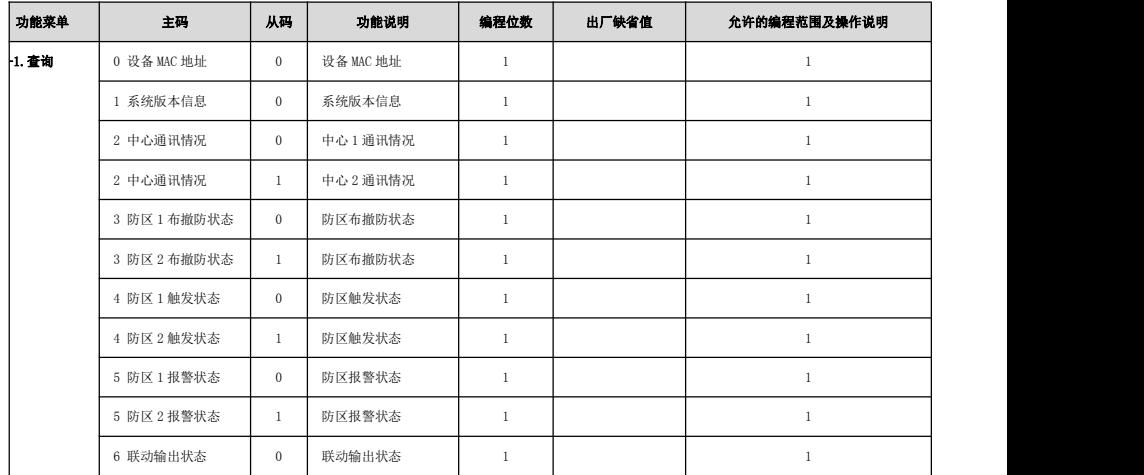

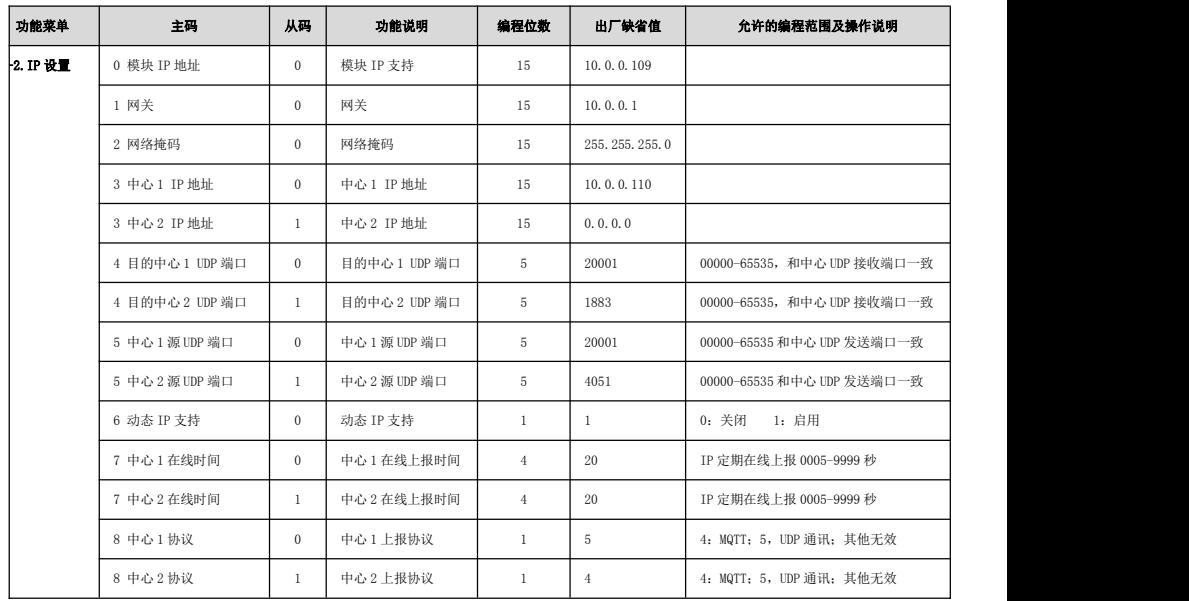

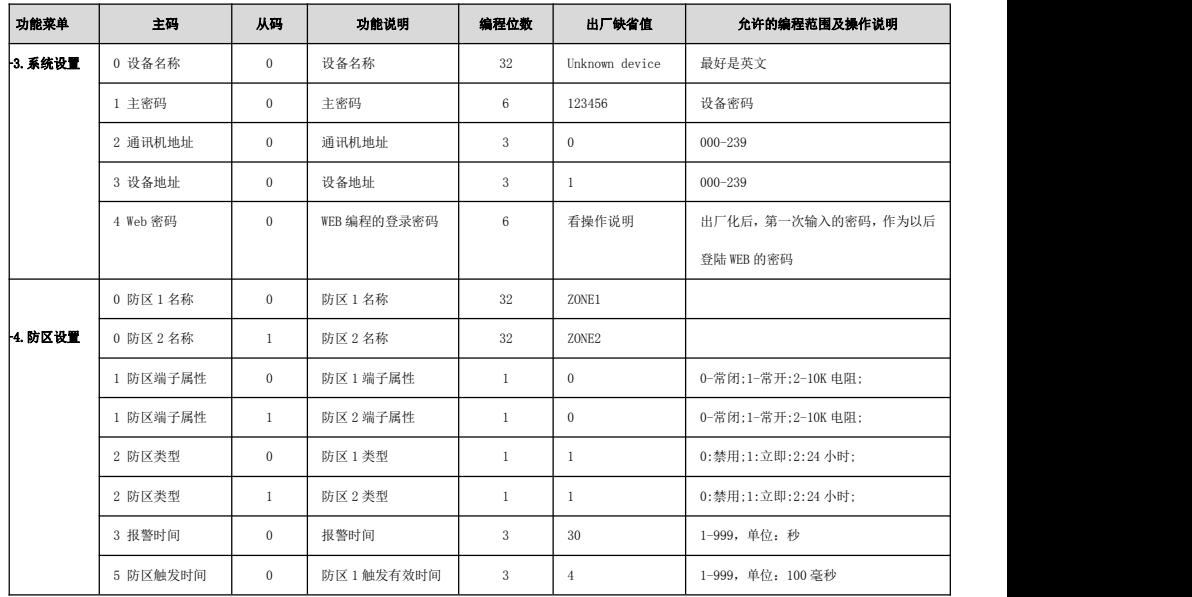

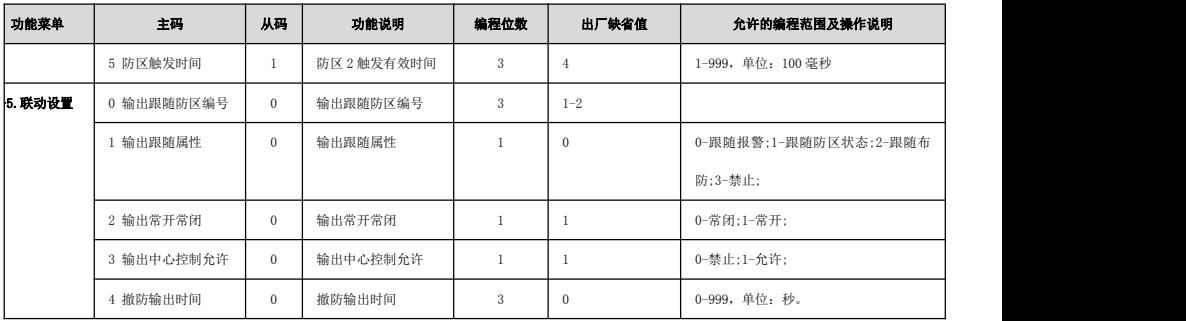